<span id="page-0-3"></span>**xtline —** Panel-data line plots

[Remarks and examples](#page-3-0) [Also see](#page-4-0)

[Description](#page-0-0) **Cuick start** [Quick start](#page-0-1) [Menu](#page-0-2) [Syntax](#page-1-0) [Options for graph by panel](#page-2-0) [Options for overlaid panels](#page-2-1)

# <span id="page-0-0"></span>**Description**

<span id="page-0-1"></span>xtline draws line plots for panel data.

# **Quick start**

Matrix of line plots of y against time variable tvar with panel identifier pvar xtline y, i(pvar) t(tvar)

Same as above, but using [xtset](http://www.stata.com/manuals/xtxtset.pdf#xtxtset) data xtline y

As above, but overlay line plots for each panel identifier pvar xtline y, overlay

Add "My Title" to graph showing a matrix of line plots xtline y, byopts(title(My Title))

<span id="page-0-2"></span>Add "My Title" to graph of overlaid line plots xtline y, overlay title(My Title)

### **Menu**

Statistics  $>$  Longitudinal/panel data  $>$  Line plots

# <span id="page-1-0"></span>**Syntax**

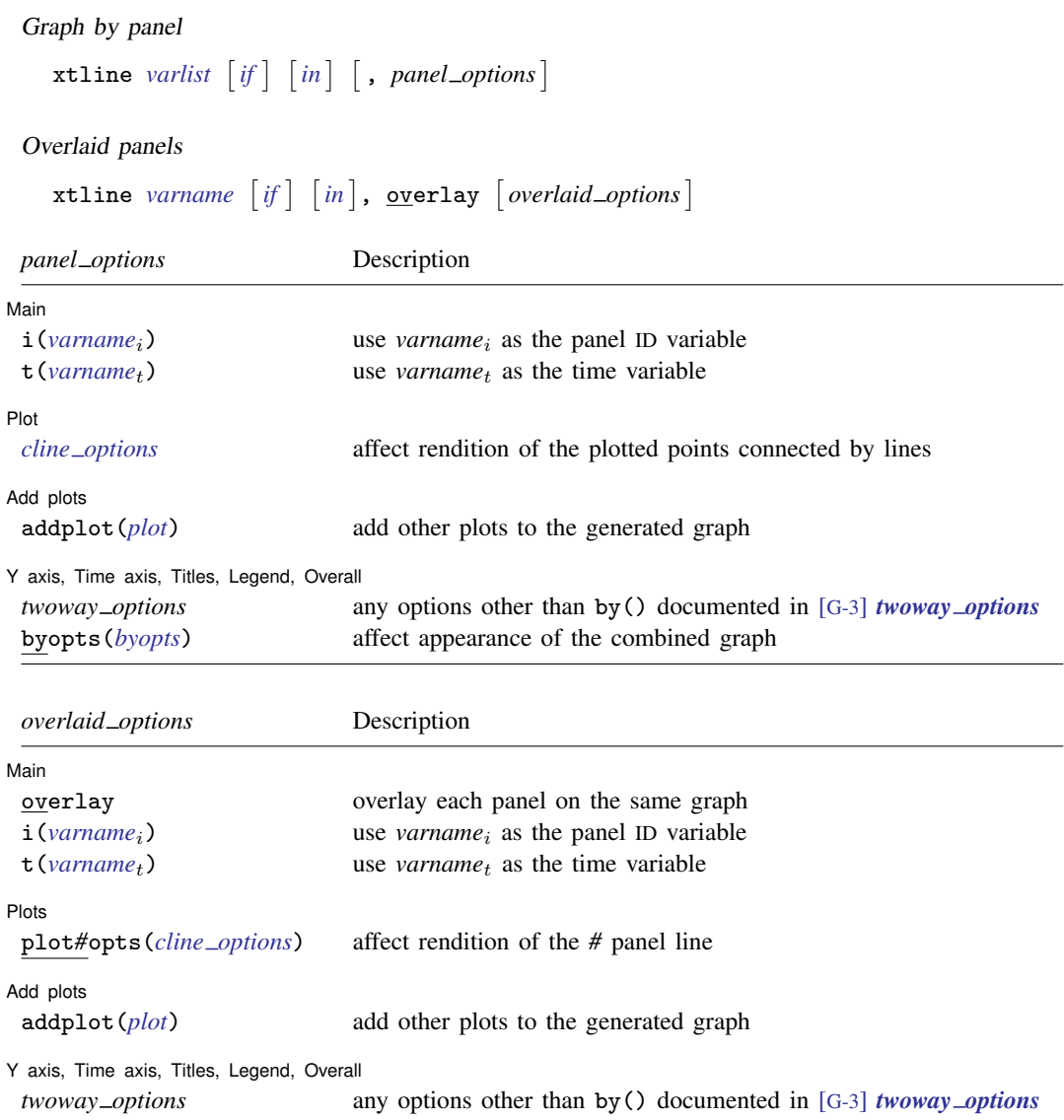

A panel variable and a time variable must be specified. Use xtset (see [XT] [xtset](http://www.stata.com/manuals/xtxtset.pdf#xtxtset)) or specify the i() and t() options. The t() option allows noninteger values for the time variable, whereas xtset does not.

## <span id="page-2-0"></span>**Options for graph by panel**

∫ Main Ì Main  $\Box$ 

 $\overline{a}$ 

 $\overline{a}$ 

 $\overline{a}$ 

 $\overline{a}$ 

 $\overline{a}$ 

 $\overline{a}$ 

 $\overline{a}$ 

 $\overline{a}$ 

 $i$ (*[varname](http://www.stata.com/manuals/u11.pdf#u11.4varnameandvarlists)<sub>i</sub>*) and  $t$ (*varname<sub>t</sub>*) override the panel settings from [xtset](http://www.stata.com/manuals/xtxtset.pdf#xtxtset); see [XT] xtset. *varname<sub>i</sub>* is allowed to be a string variable. *varname<sub>t</sub>* can take on noninteger values and have repeated values within panel. That is to say, it can be any numeric variable that you would like to specify for the x-dimension of the graph. It is an error to specify  $i()$  without  $t()$  and vice versa.

[Plot] Plot Letters and the second contract of the second contract of the second contract of the second contract of the second contract of the second contract of the second contract of the second contract of the second contract o

*cline options* affect the rendition of the plotted points connected by lines; see [G-3] *cline [options](http://www.stata.com/manuals/g-3cline_options.pdf#g-3cline_options)*.

Add plots Add plots **Let us a construction of the construction** of the construction of the construction of the construction of the construction of the construction of the construction of the construction of the construction of the c

addplot(*plot*) provides a way to add other plots to the generated graph; see [G-3] *[addplot](http://www.stata.com/manuals/g-3addplot_option.pdf#g-3addplot_option) option*.

Y axis, Time axis, Titles, Legend, Overall

*twoway options* are any of the options documented in [G-3] *[twoway](http://www.stata.com/manuals/g-3twoway_options.pdf#g-3twoway_options) options*, excluding by(). These include options for titling the graph (see [G-3] *title [options](http://www.stata.com/manuals/g-3title_options.pdf#g-3title_options)*) and for saving the graph to disk (see [G-3] *[saving](http://www.stata.com/manuals/g-3saving_option.pdf#g-3saving_option) option*).

<span id="page-2-1"></span>byopts(*byopts*) allows all the options documented in [G-3] *by [option](http://www.stata.com/manuals/g-3by_option.pdf#g-3by_option)*. These options affect the appearance of the by-graph. byopts() may not be combined with overlay.

#### **Options for overlaid panels**

[Main ] Main <u>the contract of the contract of the contract of the contract of the contract of the contract of the contract of the contract of the contract of the contract of the contract of the contract of the contract of the cont</u>

- overlay causes the plot from each panel to be overlaid on the same graph. The default is to generate plots by panel. This option may not be combined with byopts() or be specified when there are multiple variables in *[varlist](http://www.stata.com/manuals/u11.pdf#u11.4varnameandvarlists)*.
- $i$ (*[varname](http://www.stata.com/manuals/u11.pdf#u11.4varnameandvarlists)<sub>i</sub>*) and  $t$ (*varname<sub>t</sub>*) override the panel settings from [xtset](http://www.stata.com/manuals/xtxtset.pdf#xtxtset); see [XT] xtset. *varname<sub>i</sub>* is allowed to be a string variable. *varname<sub>t</sub>* can take on noninteger values and have repeated values within panel. That is to say, it can be any numeric variable that you would like to specify for the x-dimension of the graph. It is an error to specify  $\mathbf{i}$  () without  $\mathbf{t}$  () and vice versa.

[Plots] Plots <u>in the contract of the contract of the contract of the contract of the contract of the contract of</u>

plot*#*opts(*cline options*) affect the rendition of the *#*th panel (in sorted order). The *cline options* can affect whether and how the points are connected; see [G-3] *cline [options](http://www.stata.com/manuals/g-3cline_options.pdf#g-3cline_options)*.

Add plots

addplot(*plot*) provides a way to add other plots to the generated graph; see [G-3] *[addplot](http://www.stata.com/manuals/g-3addplot_option.pdf#g-3addplot_option) option*.

Y axis, Time axis, Titles, Legend, Overall

*twoway options* are any of the options documented in [G-3] *[twoway](http://www.stata.com/manuals/g-3twoway_options.pdf#g-3twoway_options) options*, excluding by(). These include options for titling the graph (see [G-3] *title [options](http://www.stata.com/manuals/g-3title_options.pdf#g-3title_options)*) and for saving the graph to disk (see [G-3] *[saving](http://www.stata.com/manuals/g-3saving_option.pdf#g-3saving_option)\_option*).

#### <span id="page-3-0"></span>**Remarks and examples [stata.com](http://stata.com)**

#### Example 1

Suppose that Tess, Sam, and Arnold kept a calorie log for an entire calendar year. At the end of the year, if they pooled their data together, they would have a dataset (for example, xtline1.dta) that contains the number of calories each of them consumed for 365 days. They could then use xtset to identify the date variable and treat each person as a panel and use xtline to plot the calories versus time for each person separately.

```
. use http://www.stata-press.com/data/r15/xtline1
. xtset person day
          anel variable: person (strongly balanced)<br>time variable: day, 01jan2002 to 31dec200
                              day, 01jan2002 to 31dec2002<br>1 day
                    delta:
. xtline calories, tlabel(#3)
```
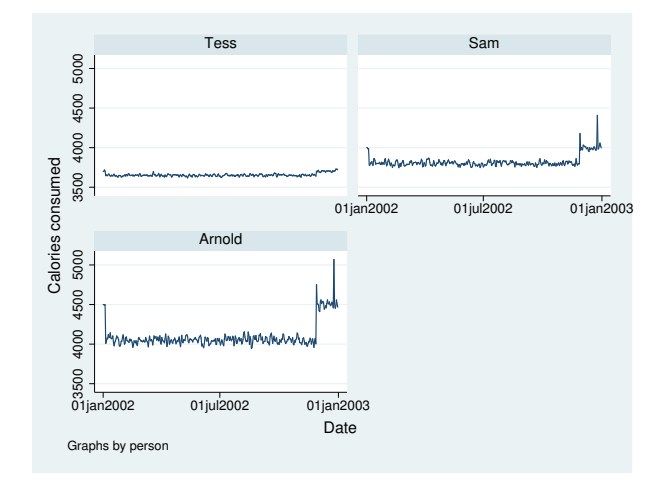

Specify the overlay option so that the values are plotted on the same graph to provide a better comparison among Tess, Sam, and Arnold.

. xtline calories, overlay

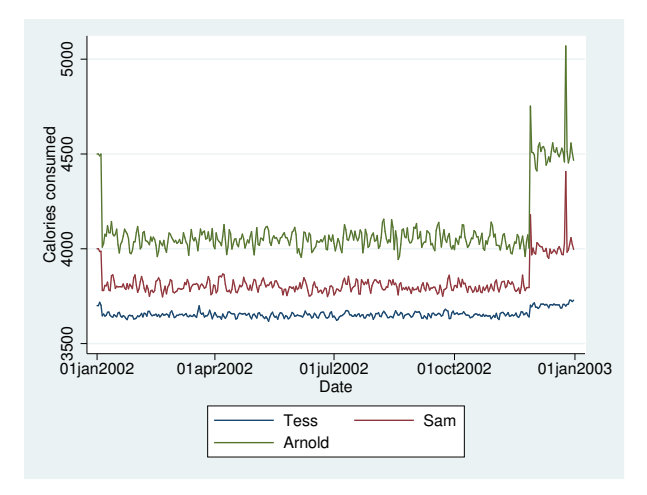

## <span id="page-4-0"></span>**Also see**

- [XT] [xtset](http://www.stata.com/manuals/xtxtset.pdf#xtxtset) Declare data to be panel data
- [G-2] [graph twoway](http://www.stata.com/manuals/g-2graphtwoway.pdf#g-2graphtwoway) Twoway graphs
- [TS] **[tsline](http://www.stata.com/manuals/tstsline.pdf#tstsline)** Plot time-series data